# TIP 37: The New IPAWS Message Viewer

Vendors are updating their alerting software to use the new IPAWS Lab Amazon Web Services (AWS) location. They have until May 31, 2021 to complete the move. So, what does this mean to you?

This means a new URL for the IPAWS Message Viewer.

The new link is:

[https://messageviewer.demo.apps.fema.gov/ALERT\\_SERVICES/postedmessages.php?COGID=30XXXX](https://messageviewer.demo.apps.fema.gov/ALERT_SERVICES/postedmessages.php?COGID=30XXXX)

Where "30XXXX" is your unique test COG ID. The new message viewer link is just a new link; message viewer functionality remains the same. Please copy and paste the above link into your web browser.

NOTE: We do not have scheduled transition dates for each vendor. If you are performing a monthly proficiency demonstration or practicing in the lab and do not see your alert at the "old" IPAWS Message Viewer link [\(https://ipawsopen-lab.net/ALERT\\_SERVICES/postedmessages.php?COGID=30XXXX\)](https://ipawsopen-lab.net/ALERT_SERVICES/postedmessages.php?COGID=30XXXX), chances are your alerting software provider has transitioned to the new AWS location. Check the new link above.

Still confused? Call the IPAWS Lab. We're here to help! 1-84-IPAWSLab / 1-844-729-7522 (available 24/7)

## What is the IPAWS Message Viewer?

The IPAWS Message Viewer enables Alerting Authorities to confirm successful alert message dissemination to the IPAWS Lab Environment. Since the IPAWS Lab mimics the live environment capabilities but is a closed/safe network, the Message Viewer can be used during your monthly proficiency demonstration, routine testing and training, or even a full-scale exercise.

Only alerts sent to the IPAWS Lab in the *previous 24 hours* are available for review on the IPAWS Message Viewer.

There is no equivalent Message Viewer for the IPAWS Live Production environment (alerts sent to the public), but we're working on that.

# What Does the IPAWS Message Viewer Show?

- All dissemination pathways (EAS, WEA, NOAA Weather Radio, IPAWS All-Hazards Information Feed)
- Polygon(s) created
- FIPS codes selected
- Event code selected
- English and Spanish language versions of the WEA and EAS alerts
- A link to the MP3 if used for EAS
- Raw XML data

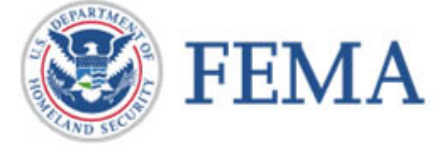

#### *Example Message Viewer displays*

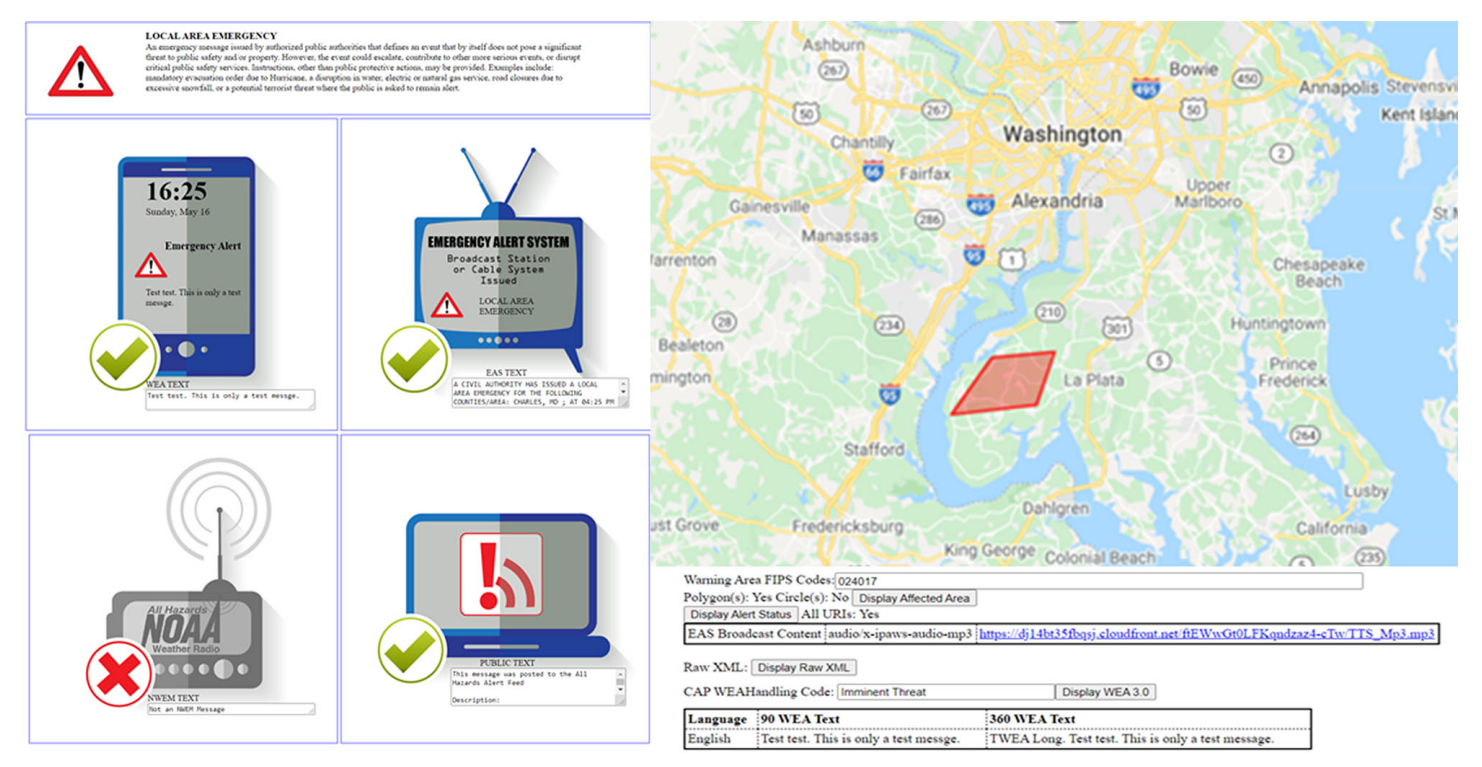

### Benefits to Using the IPAWS Message Viewer

- Available 24/7
- User-friendly web interface
- Verify alert dissemination
- View status/error codes
- Troubleshoot, if necessary
- No need to schedule time with IPAWS Lab personnel

### How to Find Your Test COG ID

Every IPAWS Alerting Authority is assigned a test COG ID after signing a Memorandum of Agreement. It is provided along with your digital certificate, and is meant only for the IPAWS Lab Environment. If you are not aware of your test COG ID please email [ipaws@fema.dhs.gov.](mailto:ipaws@fema.dhs.gov)

## IPAWS Tips at Your Fingertips

Find all Tips from 2018 to the present, in **IPAWS Tips** on the FEMA website. Share your ideas and suggestions for future Tips with the IPAWS PMO a[t fema-ipaws-stakeholder-engagement@fema.dhs.gov.](mailto:fema-ipaws-stakeholder-engagement@fema.dhs.gov)

*The Integrated Public Alert & Warning System (IPAWS) is FEMA's national system for local alerting that provides authenticated emergency and life-saving information to the public through mobile phones using Wireless Emergency Alerts, to radio and television via the Emergency Alert System, and on the National Oceanic and Atmospheric Administration's Weather Radio.*